# Installing Platform LSF on UNIX and Linux

Platform LSF Version 8.0 January 2011

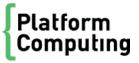

#### Copyright

© 1994-2011 Platform Computing Corporation.

Although the information in this document has been carefully reviewed, Platform Computing Corporation ("Platform") does not warrant it to be free of errors or omissions. Platform reserves the right to make corrections, updates, revisions or changes to the information in this document.

UNLESS OTHERWISE EXPRESSLY STATED BY PLATFORM, THE PROGRAM DESCRIBED IN THIS DOCUMENT IS PROVIDED "AS IS" AND WITHOUT WARRANTY OF ANY KIND, EITHER EXPRESSED OR IMPLIED, INCLUDING, BUT NOT LIMITED TO, THE IMPLIED WARRANTIES OF MERCHANTABILITY AND FITNESS FOR A PARTICULAR PURPOSE. IN NO EVENT WILL PLATFORM COMPUTING BE LIABLE TO ANYONE FOR SPECIAL, COLLATERAL, INCIDENTAL, OR CONSEQUENTIAL DAMAGES, INCLUDING WITHOUT LIMITATION ANY LOST PROFITS, DATA, OR SAVINGS, ARISING OUT OF THE USE OF OR INABILITY TO USE THIS PROGRAM.

# We'd like to hear from you

You can help us make this document better by telling us what you think of the content, organization, and usefulness of the information. If you find an error, or just want to make a suggestion for improving this document, please address your comments to doc@platform.com.

Your comments should pertain only to Platform documentation. For product support, contact support@platform.com.

# Document redistribution and translation

This document is protected by copyright and you may not redistribute or translate it into another language, in part or in whole.

# Internal redistribution

You may only redistribute this document internally within your organization (for example, on an intranet) provided that you continue to check the Platform Web site for updates and update your version of the documentation. You may not make it available to your organization over the Internet.

#### Trademarks

LSF is a registered trademark of Platform Computing Corporation in the United States and in other jurisdictions.

ACCELERATING INTELLIGENCE, PLATFORM COMPUTING, PLATFORM SYMPHONY, PLATFORM JOB SCHEDULER, PLATFORM ISF, PLATFORM ENTERPRISE GRID ORCHESTRATOR, PLATFORM EGO, and the PLATFORM and PLATFORM LSF logos are trademarks of Platform Computing Corporation in the United States and in other jurisdictions.

UNIX is a registered trademark of The Open Group in the United States and in other jurisdictions.

Linux is the registered trademark of Linus Torvalds in the U.S. and other countries.

Microsoft is either a registered trademark or a trademark of Microsoft Corporation in the United States and/or other countries.

Windows is a registered trademark of Microsoft Corporation in the United States and other countries.

Intel, Itanium, and Pentium are trademarks or registered trademarks of Intel Corporation or its subsidiaries in the United States and other countries.

Other products or services mentioned in this document are identified by the trademarks or service marks of their respective owners.

Third-party license agreements

http://www.platform.com/Company/third.part.license.htm

# Contents

| Example installation directory structure         | . 5 |
|--------------------------------------------------|-----|
| Plan your installation                           | . 6 |
| EGO in the Platform LSF cluster                  | . 6 |
| Prepare your systems for installation            | . 7 |
| Install a new Platform LSF cluster (Isfinstall)  | . 8 |
| After installing Platform LSF                    |     |
| If you install Platform LSF as a non-root user   | 10  |
| Add hosts                                        | 11  |
| Running host setup remotely (rhostsetup)         | 11  |
| Optional Platform LSF HPC features configuration | 12  |
| install.config                                   |     |
| About install.config                             | 14  |
| Parameters                                       | 14  |

# Example installation directory structure

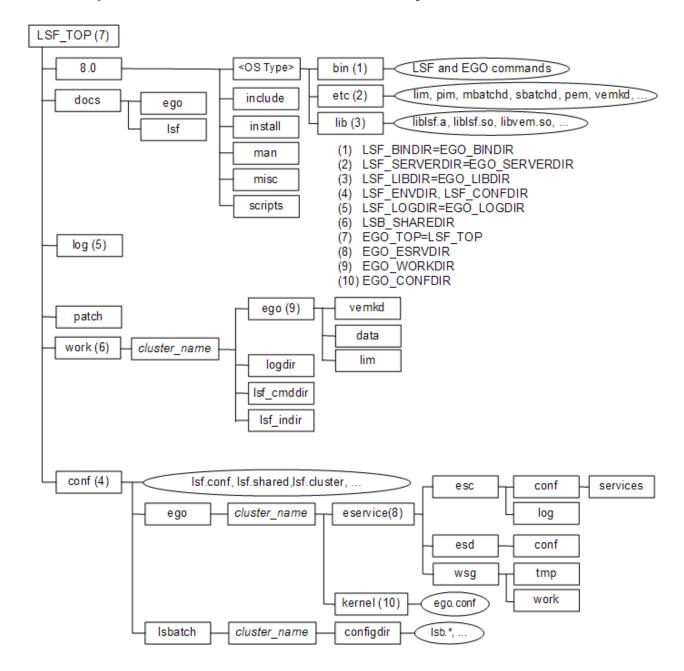

# Plan your installation

- Choose a primary LSF administrator (owns the LSF and EGO configuration files and log files; e.g., LSF\_ADMINS="lsfadmin")
- Choose a shared LSF installation directory (e.g., LSF\_TOP="/usr/share/lsf")
- Choose LSF hosts (master host, master candidates, server hosts, and client-only hosts; e.g., LSF\_ADD\_SERVERS="hostm hostb hostc hostd" LSF\_MASTER\_LIST="hostm hostd" LSF\_ADD\_CLIENTS="hoste hostf")

#### Important:

Do not use the name of any host, user, or user group as the name of your cluster.

- Choose LSF server hosts that are candidates to become the master host for the cluster, if you are
  installing a new host to be dynamically added to the cluster (for example, LSF\_MASTER\_LIST="hosta
  hostb"
- Choose a cluster name (39 characters or less with no white spaces; for example, LSF\_CLUSTER\_NAME="cluster1")
- If you are planning to use AFS with MPICH-GM and have made any custom changes to your existing AFS or MPICH-GM esub, create a backup of these.

# EGO in the Platform LSF cluster

When EGO is enabled in the cluster, EGO may control services for components. This is recommended. It allows failover among multiple management hosts, and allows EGO cluster commands to start, stop, and restart the services.

See the LSF administrator documentation for more details on the benefits of enabling EGO and using EGO to control the services.

#### Installation choices

When you install the cluster and enable EGO, you can configure the following separately:

EGO control of sbat chd and res

# Prepare your systems for installation

- Ensure the installation file system on the file server host has enough disk space for all host types (approximately 300 MB per host type).
- Ensure top-level LSF installation directory (LSF\_TOP=EGO\_TOP) is accessible with the same path name from all hosts in the LSF cluster (e.g., /usr/share/lsf).
- Ensure the installation file system containing LSF\_TOP (EGO\_TOP) is writable by the user account
  that is running lsfinstall.
- Create user accounts for LSF administrators (e.g., l sf admi n).
- If you need help to download LSF distribution tar files, read the Release Notes for Platform LSF.
- Get the LSF installation script tar file lsf8. 0\_lsfi nstall.tar. Z and extract it (e.g., # zcat lsf8. 0\_lsfi nstall.tar. Z | tar xvf -)
- Get the LSF distribution tar files for all host types you need, and put them in the same directory as 1 sf8. 0\_1 sfi nstall.tar. Z (e.g., for Linux 2.6 kernel glibc version 2.3: 1 sf8. 0\_1 i nux2. 6-gl i bc2. 3-x86.tar. Z). Do not extract the distribution tar files.
- Get the LSF documentation tar file 1 sf8\_documentation. tar. Z and put it in the same directory as 1 sf8. O\_l sfi nstall.tar. Z. Do not extract the tar file.
- If you choose to install the Session Scheduler for Platform LSF, get the distribution file from my. pl atform. com, and put it in the same directory as 1 sf 8. 0\_1 sf i nstal 1. tar. Z. Do not extract the tar file.
- Get an LSF license key and create an LSF license file (l i cense. dat) in the same directory as the distribution files and l sf8. 0\_l sfi nstal l. tar. Z

You must have a valid license file to install. If 1 sf i nst al 1 cannot find a license file, it exits.

# Integrating LDAP with LSF

To install LSF in an LDAP environment, check the following are satisfied:

- LSF admin is a defined user in LDAP.
- The OS is configured to use LDAP for authentication.
- LDAP admin grants privileges to the LSF installer user (usually root) to retrieve the user list from the LDAP server.

# Install a new Platform LSF cluster (Isfinstall)

1. Log on as root to the LSF installation file server.

If you are not root, see If you install Platform LSF as a non-root user on page 10.

- 2. Change to l sf 8.  $0_l sf i nstall /.$
- 3. Edit . /i nstal l . conf i g or . /sl ave. conf i g to specify the installation variables you want.

Uncomment the options you want in the template file, and replace the example values with your own settings.

#### Tip:

The sample values in the install.config and slave.config template files are examples only. They are *not* default installation values.

- 4. Run./lsfinstall -f install.config.
- 5. Install the Knowledge Center.

# After installing Platform LSF

- 1. Optional. Run host set up LSF hosts.
  - a) Log on to each LSF server host as root. Start with the LSF master host. If you are not root, you can continue with host setup, but by default, only root can start the LSF daemons.
  - b) Run host set up on each LSF server host. For example, to use the LSF cluster installed in /usr/share/1sf and configure LSF daemons to start automatically:

```
# cd /usr/share/lsf/8.0/install
# ./hostsetup --top="/usr/share/lsf" --boot="y"
```

For complete host set up usage, enter host set up -h.

- 2. Log on to the LSF master host as root, and set your LSF environment:
  - For csh or tcsh:
    - % source LSF\_TOP/conf/cshrc.lsf
  - For sh, ksh, or bash:
  - \$ . LSF\_TOP/conf/profile.lsf
- 3. Optional. Enable Platform LSF for users.

Ensure all users Include LSF\_CONFDI R/cshrc. lsf or LSF\_CONFDI R/profile. lsf in their.cshrc or. profile.

- 4. Run l sf start up to start the cluster.
- 5. Test your cluster by running some basic LSF commands (e.g., l si d, l shosts, bhosts). After testing your cluster, be sure all LSF users include LSF\_CONFDI R/cshrc. l sf or LSF\_CONFDI R/profile. l sf in their .cshrc or .profile.

# If you install Platform LSF as a non-root user

If you install without root permissions, you must choose either a multi-user cluster or a single-user cluster:

- Single-user: Your user account must be primary LSF administrator. This account will be able to start LSF daemons, but it is the only user account that can submit jobs to the cluster. To display load information this user account must also be able to read the system kernel information, such as /dev/kmem.
- Multi-user: By default, only root can start the LSF daemons. Any user can submit jobs to your cluster.
   To make the cluster available to other users, you must manually change the ownership and setuid bit for Isadmin and badmin to root, and the file permission mode to rwsr-xr-x (4755) so that the user ID bit for the owner is set ui d.

Use the following commands to set the correct owner, user ID bit, and file permission mode for a multi-user cluster:

```
# chown root lsadmin badmin eauth swtbl_api ntbl_api
# chmod 4755 lsadmin badmin eauth swtbl_api ntbl_api
```

# Running IBM POE jobs in Platform LSF

 Single-user: To run IBM POE jobs, you must manually change the ownership and setuid bit for swtbl\_api and ntbl\_api to root, and the file permission mode to -rwsr-xr-x (4755) so that the user ID bit for the owner is setuid.

Use the following commands to set the correct owner, user ID bit, and file permission mode:

```
# chown root swtbl_api ntbl_api
# chmod 4755 swtbl_api ntbl_api
```

# Add hosts

Set up hosts to join the cluster.

#### Note:

You must run hostsetup on SGI hosts (such as IRIX, TRIX, and Altix), HP-UX hosts, and Linux QsNet hosts. Running hostsetup is optional on all other systems.

1 # hostsetup --top="/usr/share/lsf" --boot="y"

This sets up a host to use the cluster installed in /usr/share/lsf. It also configures the LSF daemons to start automatically (--boot="y").

For Platform LSF on the following systems, running host set up does the following things:

- For SGI cpuset hosts, host set up adds the cpuset Boolean resource to the HOSTS section of lsf. cluster\_name for each cpuset host.
- For HP-UX pset hosts, host set up adds the pset Boolean resource to the HOSTS section of lsf. cluster\_name for each pset host.
- For Linux QsNet hosts, hostsetup:
  - Configures 1 sf. cl uster. cl uster\_name to assign the Boolean resource rms defined in 1 sf. shared to all LSF hosts that run on an RMS partition.
  - Creates a table named 1 sfri ds in the RMS database. This table is used internally by LSF.

# Running host setup remotely (rhostsetup)

Before using rhost set up, you must configure the following parameters at the top of the script:

- LSF\_RSHCMD: Remote shell command (e.g, rsh or ssh) accessing the remote host.
- LSF\_HOSTS: Lists hosts to run host set up on.
- LSF\_TOPDIR: Sets the hostsetup --top option. Specify the full path to the top-level installation directory. rhostsetup tries to detect this from l sf. conf if it is not defined here.
- LSF\_BOOT: Sets the host setup -- boot option. Default is no (n).
- LSF\_QUIET: Sets the host set up -- qui et option. Default is no (n).

Use the rhost setup script to launch host setup on remote hosts.

rhost setup uses either ssh or rsh. It is included in the installation script tar file 1sf8. 0\_1sfi nstall.tar. Z and is located in the 1sf8. 0\_1sfi nstall directory created when you uncompress and extract installation script tar file.

After installation, rhost setup is located in LSF\_TOP/8. 0/i nstal 1/.

1. Run the rhost set up script.

#### For example:

```
LSF_RSHCMD="ssh -n"
LSF_HOSTS="hostA hostB hostC"
LSF_TOPDIR=/usr/local/ls
LSF_BOOT=y
LSF_QUIET=n
```

# Optional Platform LSF HPC features configuration

After enabling LSF HPC features, you can define the following in 1 sf. conf:

LSF\_LOGDIR=directory

In large clusters, you should set LSF\_LOGDIR to a local file system (for example, /var/l og/l sf).

LSB\_RLA\_WORKDIR=directory parameter, where directory is the location of the status files for RLA.
 Allows RLA to recover its original state when it restarts. When RLA first starts, it creates the directory defined by LSB\_RLA\_WORKDIR if it does not exist, then creates subdirectories for each host.

You should avoid using /tmp or any other directory that is automatically cleaned up by the system. Unless your installation has restrictions on the LSB\_SHAREDIR directory, you should use the default:

LSB\_SHAREDIR/cluster\_name/rla\_workdir

On IRIX or TRIX, you should not use a CXFS file system for LSB\_RLA\_WORKDIR.

• On Linux hosts running HP MPI, set the full path to the HP vendor MPI library 1 i bmpi rm. so.

For example, if HP MPI is installed in /opt/pl atform\_mpi:

LSF\_VPLUGI N="/opt/hpmpi/lib/linux\_ia32/libmpirm.so"

LSB\_RLA\_UPDATE=time\_seconds

Specifies how often the LSF scheduler refreshes information from RLA.

Default: 600 seconds

LSB\_RLA\_HOST\_LIST="host\_name..."

On Linux/QsNet hosts, the LSF scheduler can contact the RLA running on any host for RMS allocation requests. LSB\_RLA\_HOST\_LIST defines a list of hosts to restrict which RLAs the LSF scheduler contacts.

If LSB\_RLA\_HOST\_LIST is configured, you must list at least one host per RMS partition for the RMS partition to be considered for job scheduling.

Listed hosts must be defined in 1 sf. cluster. cluster name.

LSB RLA UPDATE=seconds

On Linux/QsNet hosts, specifies how often RLA should refresh its RMS information map.

Default: 600 seconds

LSB RMSACCT DELAY=time seconds

If set on Linux/QsNet hosts, RES waits the specified number of seconds before exiting to allow LSF and RMS job statistics to synchronize.

If LSB\_RMSACCT\_DELAY=0, RES waits forever until the database is up to date.

LSB\_RMS\_MAXNUMNODES=integer

Maximum number of nodes in a Linux/QsNet system. Specifies a maximum value for the nodes argument to the topology scheduler options specified in:

- extsched option of bsub
- DEFAULT\_EXTSCHED and MANDATORY\_EXTSCHED in 1 sb. queues

#### Default: 1024

LSB\_RMS\_MAXNUMRAILS=integer

Maximum number of rails in a Linux/QsNet system. Specifies a maximum value for the rails argument to the topology scheduler options specified in:

- extsched option of bsub
- DEFAULT\_EXTSCHED and MANDATORY\_EXTSCHED in 1 sb. queues

#### Default: 32

LSB\_RMS\_MAXPTILE=integer

Maximum number of CPUs per node in a Linux/QsNet system. Specifies a maximum value for the RMS [ ptile] argument to the topology scheduler options specified in:

- ext sched option of bsub
- DEFAULT\_EXTSCHED and MANDATORY\_EXTSCHED in 1 sb. queues

Default: 32

# install.config

# About install.config

The install.config file contains options for LSF installation and configuration. Use lsfinstall - f install.config to install LSF using the options specified in install.config.

# **Template location**

A template i nstall. config is included in the installation script tar file lsf8.  $0_l$ sfinstall. tar. Z and is located in the lsf8.  $0_l$ sfinstall directory created when you uncompress and extract installation script tar file. Edit the file and uncomment the options you want in the template file. Replace the example values with your own settings to specify the options for your new installation.

#### **Important:**

The sample values in the install.config template file are examples only. They are not default installation values.

After installation, the i nstall. config containing the options you specified is located in LSF\_TOP/8.0/i nstall/.

#### **Format**

Each entry in i nstall. confighas the form:

NAME="STRI NG1 STRI NG2 . . . "

The equal sign = must follow each NAME even if no value follows and there should be no spaces around the equal sign.

A value that contains multiple strings separated by spaces must be enclosed in quotation marks.

Blank lines and lines starting with a pound sign (#) are ignored.

# **Parameters**

- EGO\_DAEMON\_CONTROL
- ENABLE\_DYNAMIC\_HOSTS
- ENABLE EGO
- ENABLE\_HPC\_CONFIG
- EP BACKUP
- LSF ADD SERVERS
- LSF\_ADD\_CLIENTS
- LSF\_ADMINS
- LSF\_CLUSTER\_NAME
- LSF\_DYNAMIC\_HOST\_WAIT\_TIME
- LSF\_LICENSE
- LSF\_MASTER\_LIST
- LSF\_QUIET\_INST

- LSF\_TARDIR
- LSF\_TOP
- PATCH\_BACKUP\_DIR
- PATCH\_HISTORY\_DIR

# EGO\_DAEMON\_CONTROL

#### **Syntax**

EGO\_DAEMON\_CONTROL="Y" | "N"

#### Description

Enables EGO to control LSF res and sbatchd. Set the value to "Y" if you want EGO Service Controller to start res and sbatchd, and restart if they fail. To avoid conflicts, leave this parameter undefined if you use a script to start up LSF daemons.

#### Note:

If you specify EGO\_ENABLE="N", this parameter is ignored.

# Example

EGO\_DAEMON\_CONTROL="N"

#### **Default**

N (res and sbatchd are started manually)

# ENABLE\_DYNAMIC\_HOSTS

#### **Syntax**

ENABLE\_DYNAMIC\_HOSTS="Y" | "N"

#### **Description**

Enables dynamically adding and removing hosts. Set the value to "Y" if you want to allow dynamically added hosts.

If you enable dynamic hosts, any host can connect to cluster. To enable security, configure LSF\_HOST\_ADDR\_RANGE in 1 sf. cl uster. *cl uster\_name* after installation and restrict the hosts that can connect to your cluster.

#### Example

ENABLE\_DYNAMI C\_HOSTS="N"

#### Default

N (dynamic hosts not allowed)

# **ENABLE\_EGO**

#### **Syntax**

ENABLE\_EGO="Y" | "N"

#### **Description**

Enables Platform EGO functionality in the LSF cluster.

 $\label{lem:enable_ego} ENABLE\_EGO="Y"\ causes\ l\ sfi\ nst\ al\ l\ uncomment\ LSF\_EGO\_ENVDIR\ and\ sets\ LSF\ ENABLE\ EGO="Y"\ in\ l\ sf.\ conf.$ 

ENABLE\_EGO="N" causes l sfi nst al l to comment out LSF\_EGO\_ENVDIR and sets LSF\_ENABLE\_EGO="N" in l sf. conf.

Set the value to "Y" if you want to take advantage of the following LSF features that depend on EGO:

- LSF daemon control by EGO Service Controller
- EGO-enabled SLA scheduling

#### Default

N (EGO is disabled in the LSF cluster)

# ENABLE\_HPC\_CONFIG

#### **Syntax**

ENABLE\_HPC\_CONFIG="Y" | "N"

#### **Description**

Set the value to "Y" to enable LSF HPC features and add HPC configuration parameters to the cluster.

#### Default

N (HPC features are disabled.)

# **EP\_BACKUP**

#### **Syntax**

EP\_BACKUP="Y" | "N"

#### Description

Enables backup and rollback for enhancement packs. Set the value to "N" to disable backups when installing enhancement packs (you will not be able to roll back to the previous patch level after installing an EP, but you will still be able to roll back any fixes installed on the new EP).

You may disable backups to speed up install time, to save disk space, or because you have your own methods to back up the cluster.

#### Default

Y (backup and rollback are fully enabled)

# LSF\_ADD\_SERVERS

#### **Syntax**

LSF\_ADD\_SERVERS="host\_name [ host\_name...]"

#### Description

List of additional LSF server hosts.

The hosts in LSF\_MASTER\_LIST are always LSF servers. You can specify additional server hosts. Specify a list of host names two ways:

- Host names separated by spaces
- Name of a file containing a list of host names, one host per line.

#### Valid Values

Any valid LSF host name.

#### Example 1

List of host names:

LSF\_ADD\_SERVERS="hosta hostb hostc hostd"

# Example 2

Host list file:

LSF\_ADD\_SERVERS=: lsf\_server\_hosts

The file l sf\_server\_hosts contains a list of hosts:

hosta

hostb

hostc hostd

#### Default

Only hosts in LSF\_MASTER\_LIST are LSF servers.

# LSF\_ADD\_CLIENTS

#### **Syntax**

LSF\_ADD\_CLIENTS="host\_name [ host\_name...]"

#### Description

List of LSF client-only hosts.

Tip:

After installation, you must manually edit  $l\,sf.\,cl\,uster.\,cluster\_name$  to include the host model and type of each client listed in LSF\_ADD\_CLIENTS.

#### Valid Values

Any valid LSF host name.

#### Example 1

List of host names:

LSF\_ADD\_CLIENTS="hoste hostf"

#### Example 2

Host list file:

LSF\_ADD\_CLIENTS=: lsf\_client\_hosts

The file l sf\_cl i ent\_hosts contains a list of hosts:

hoste

#### Default

No client hosts installed.

# LSF\_ADMINS

#### **Syntax**

LSF\_ADMINS="user\_name [ user\_name ... ]"

#### Description

Required. List of LSF administrators.

The first user account name in the list is the primary LSF administrator. It cannot be the root user account.

Typically this account is named 1 sf admi n. It owns the LSF configuration files and log files for job events. It also has permission to reconfigure LSF and to control batch jobs submitted by other users. It typically does not have authority to start LSF daemons. Usually, only root has permission to start LSF daemons.

All the LSF administrator accounts must exist on all hosts in the cluster before you install LSF. Secondary LSF administrators are optional.

#### Caution:

You should *not* configure the root account as the primary LSF administrator.

#### Valid Values

**Existing user accounts** 

#### Example

LSF\_ADMINS="lsfadmin user1 user2"

#### **Default**

None—required variable

# LSF\_CLUSTER\_NAME

#### **Syntax**

LSF\_CLUSTER\_NAME="cluster\_name"

# **Description**

Required. The name of the LSF cluster.

#### Example

LSF\_CLUSTER\_NAME="cluster1"

#### Valid Values

Any alphanumeric string containing no more than 39 characters. The name cannot contain white spaces.

#### Important:

Do not use the name of any host, user, or user group as the name of your cluster.

#### Default

None—required variable

# LSF\_DYNAMIC\_HOST\_WAIT\_TIME

#### **Syntax**

LSF\_DYNAMIC\_HOST\_WAIT\_TIME=seconds

#### Description

Time in seconds slave LIM waits after startup before calling master LIM to add the slave host dynamically.

This parameter only takes effect if you set ENABLE\_DYNAMIC\_HOSTS="Y" in this file. If the slave LIM receives the master announcement while it is waiting, it does not call the master LIM to add itself.

#### Recommended value

Up to 60 seconds for every 1000 hosts in the cluster, for a maximum of 15 minutes. Selecting a smaller value will result in a quicker response time for new hosts at the expense of an increased load on the master LIM

#### Example

LSF\_DYNAMI C\_HOST\_WAI T\_TI ME=60

Hosts will wait 60 seconds from startup to receive an acknowledgement from the master LIM. If it does not receive the acknowledgement within the 60 seconds, it will send a request for the master LIM to add it to the cluster.

#### **Default**

Slave LIM waits forever

# LSF\_LICENSE

#### **Syntax**

LSF\_LICENSE="/path/license\_file"

#### Description

Full path to the name of the LSF license file, license. dat.

You must have a valid license file to install LSF.

#### Caution:

If you do not specify LSF\_LICENSE, or  $l\,sfi\,nstal\,l\,$  cannot find a valid license file in the default location,  $l\,sfi\,nstal\,l\,$  exits.

#### Example

LSF\_LICENSE="/usr/share/lsf\_distrib/license.dat"

#### Default

The parent directory of the current working directory. For example, if  $l sfi nstall is running under usr/share/l sf_di stri b/l sf_l sfi nstall the LSF_LICENSE default value is usr/share/l sf_di stri b/l i cense. dat.$ 

## LSF MASTER LIST

#### **Syntax**

LSF\_MASTER\_LIST="host\_name [ host\_name ...]"

#### **Description**

Required for a first-time installation. List of LSF server hosts to be master or master candidates in the cluster

You must specify at least one valid server host to start the cluster. The first host listed is the LSF master host.

During upgrade, specify the existing value.

#### Valid Values

LSF server host names

#### Example

LSF\_MASTER\_LIST="hosta hostb hostc hostd"

#### **Default**

None — required variable

# LSF\_QUIET\_INST

#### **Syntax**

LSF\_QUIET\_INST="Y" | "N"

#### Description

Enables quiet installation.

Set the value to Y if you want to hide the LSF installation messages.

#### Example

LSF\_QUI ET\_I NST="Y"

#### Default

N (installer displays messages during installation)

# LSF\_TARDIR

#### **Syntax**

LSF\_TARDIR="/path"

#### **Description**

Full path to the directory containing the LSF distribution tar files.

#### Example

LSF\_TARDIR="/usr/share/lsf\_distrib"

#### **Default**

The parent directory of the current working directory. For example, if  $l sfi nstall is running under usr/share/lsf_distrib/lsf_lsfi nstall the LSF_TARDIR default value is usr/share/lsf_distrib.$ 

# LSF\_TOP

#### **Syntax**

LSF\_TOP="/path"

#### Description

Required. Full path to the top-level LSF installation directory.

#### Valid Value

The path to LSF\_TOP must be shared and accessible to all hosts in the cluster. It cannot be the root directory (/). The file system containing LSF\_TOP must have enough disk space for all host types (approximately 300 MB per host type).

#### Example

LSF\_TOP="/usr/share/lsf"

#### **Default**

None — required variable

# PATCH\_BACKUP\_DIR

#### **Syntax**

PATCH\_BACKUP\_DIR="/path"

#### Description

Full path to the patch backup directory. This parameter is used when you install a new cluster for the first time, and is ignored for all other cases.

The file system containing the patch backup directory must have sufficient disk space to back up your files (approximately 400 MB per binary type if you want to be able to install and roll back one enhancement pack and a few additional fixes). It cannot be the root directory (/).

If the directory already exists, it must be writable by the cluster administrator (1 sf admin).

If you need to change the directory after installation, edit PATCH\_BACKUP\_DIR in LSF\_TOP/patch. conf and move the saved backup files to the new directory manually.

#### Example

PATCH\_BACKUP\_DIR="/usr/share/lsf/patch/backup"

#### Default

LSF\_TOP/patch/backup

## PATCH\_HISTORY\_DIR

#### **Syntax**

PATCH\_HISTORY\_DIR="/path"

#### Description

Full path to the patch history directory. This parameter is used when you install a new cluster for the first time, and is ignored for all other cases.

It cannot be the root directory (/). If the directory already exists, it must be writable by 1 sf admi n.

 $The location is saved as PATCH\_HISTORY\_DIR in LSF\_TOP/patch.\ conf.\ Do \ not \ change\ the\ directory\ after installation.$ 

# Example

 ${\tt PATCH\_BACKUP\_DI~R="/usr/share/l~sf/patch"}$ 

#### **Default**

LSF\_TOP/patch

# Index

| C                                                                                                    | install.config file 19                                                                                                    |
|----------------------------------------------------------------------------------------------------|----------------------------------------------------------------------------------------------------|
| cluster name<br>Isfinstall command 6                                                                                                    | LSF_DYNAMIC_HOST_WAIT_TIME<br>install.config file 19<br>LSF_LICENSE                                                                                                  |
| E  EGO_DAEMON_CONTROL     install.config file 15  ENABLE_DYNAMIC_HOSTS     install.config file 15  ENABLE_EGO     install.config file 16  ENABLE_HPC_INST | install.config file 20 LSF_MASTER_LIST install.config file 20 LSF_QUIET_INST install.config file 21 LSF_TARDIR install.config file 21 LSF_TOP install.config file 21 |
| install.config file 16 EP_BACKUP install.config file 16                                                                                                   | M<br>master host candidates<br>Isfinstall command 6                                                                                                    |
| install.config file                                                                                                    | P PATCH_BACKUP_DIR install.config file 22 PATCH_HISTORY_DIR install.config file 22                                                                                   |
| LSF_ADD_SERVERS install.config file 17 LSF_ADMINS install.config file 18 LSF_CLUSTER_NAME                                                                 | R<br>rhostsetup script<br>Isfinstall command 11                                                                                                    |